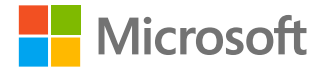

# **Une journée dans la vie pour la formation à distance**

**Journée scolaire d'un formateur et d'un étudiant**

### **Journée scolaire d'un formateur**

**Dans les applications Office 365 comme Microsoft Teams, vous et vos étudiants pouvez accéder chaque jour à ce dont vous avez besoin pour un apprentissage à distance efficace : connexion, communication et clarté.**

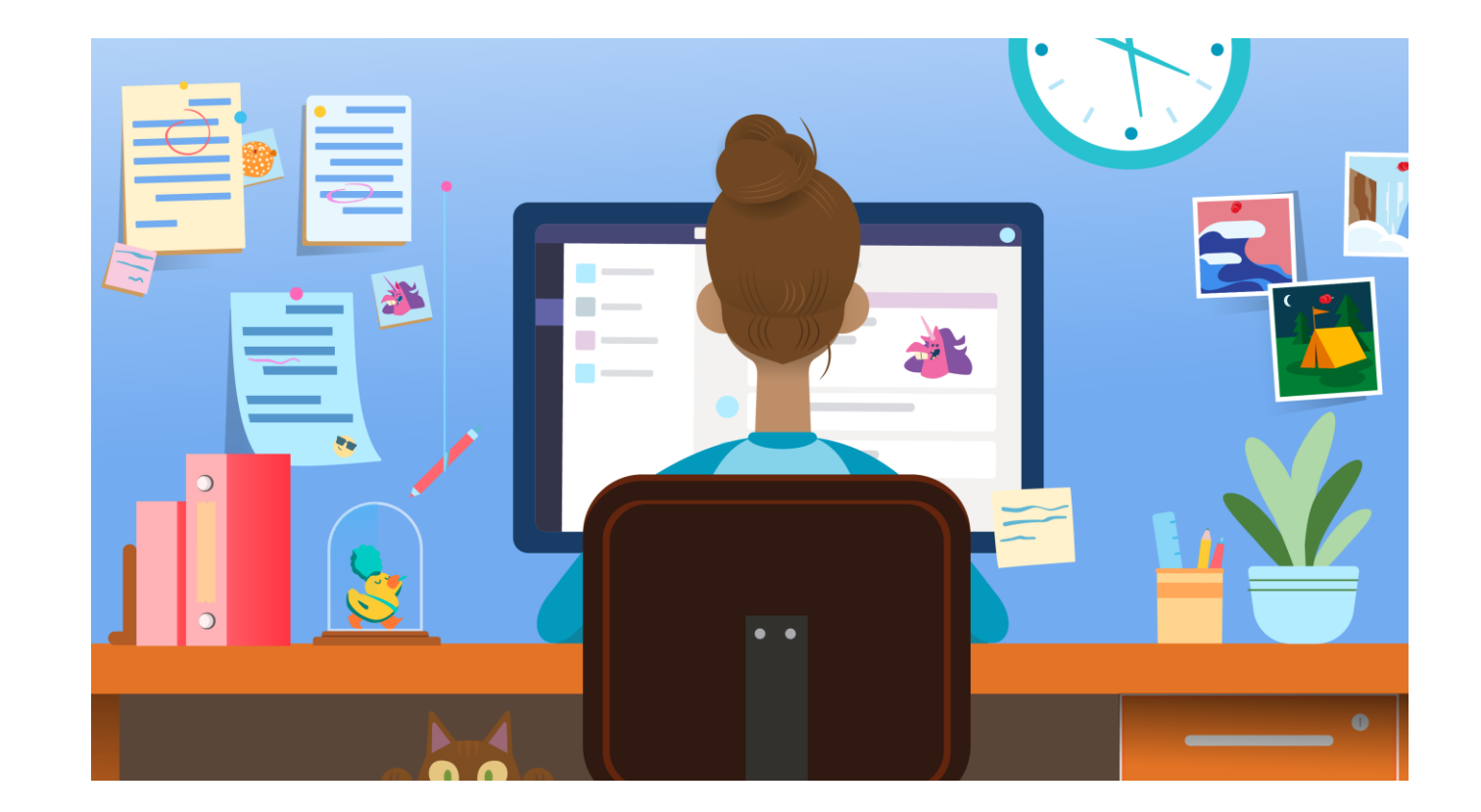

### **S'inscrire et se connecter**

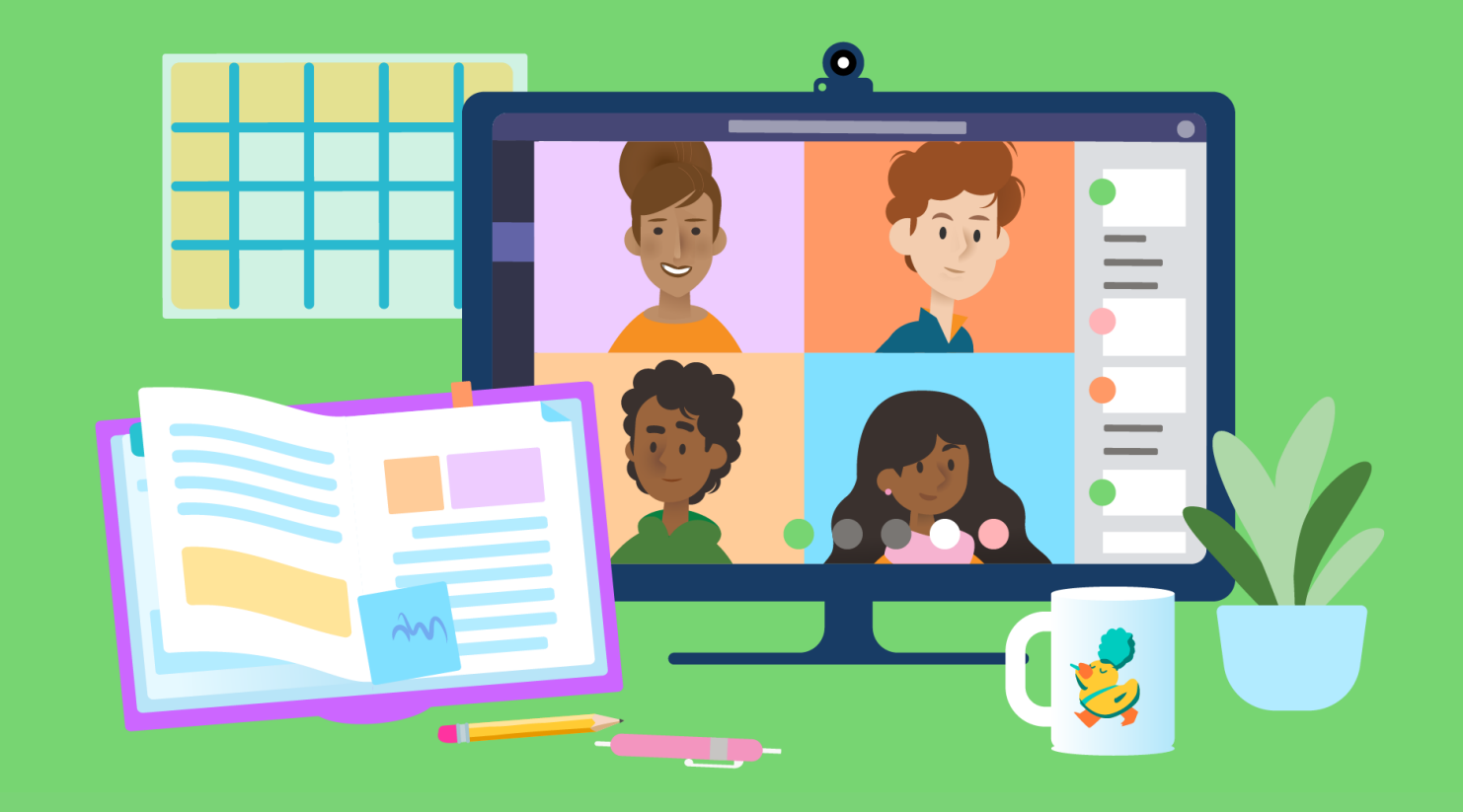

**Demandez aux étudiants comment ils travaillent. Consultez les questions et les conversations que les étudiants publient dans l'équipe de classe. Faites une annonce pour commencer la journée. Partagez une nouvelle ressource.** 1

> **Des contrôles réguliers aident les élèves à sentir votre présence en tant qu'enseignant, tandis que les conversations en classe peuvent combler la distance entre les élèves et leur permettre de se soutenir mutuellement.**

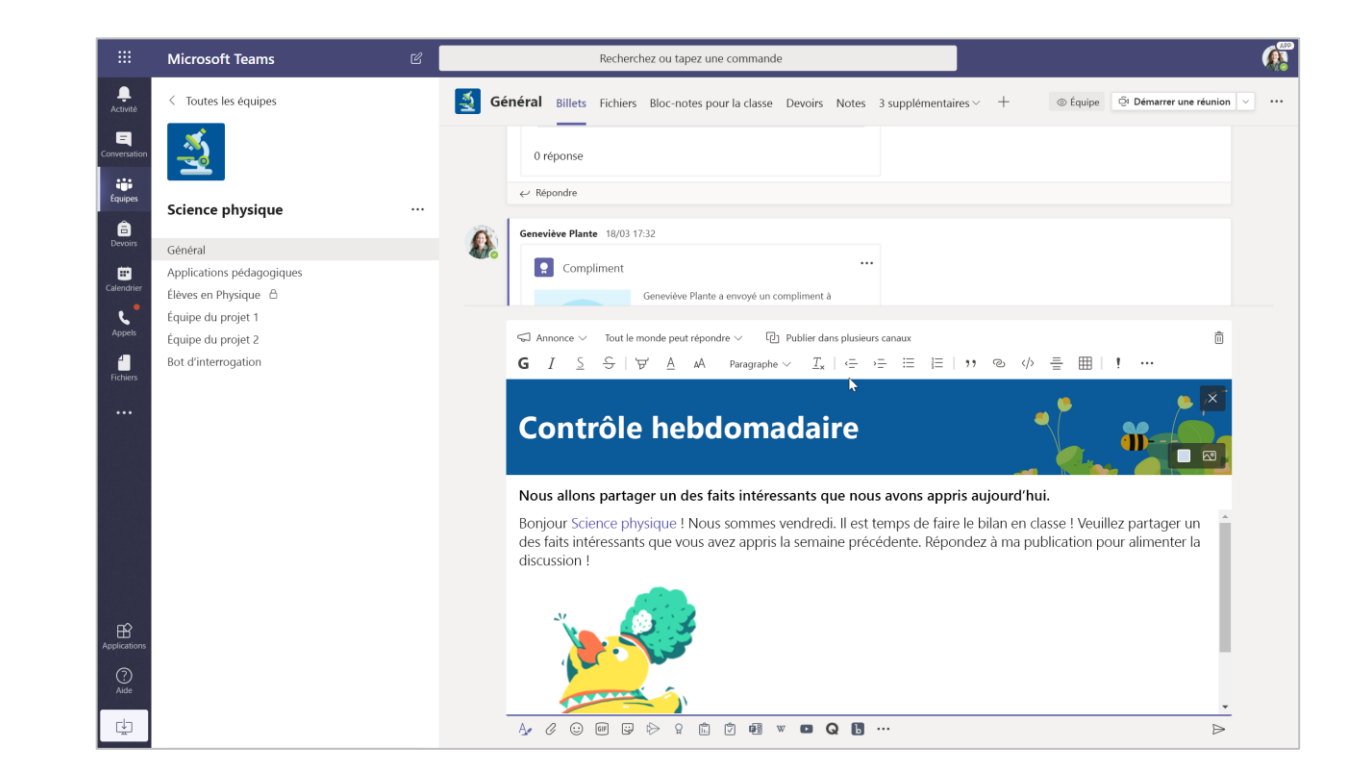

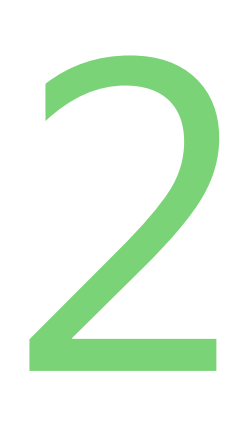

#### **Animez une réunion de salle avec votre classe.**

**Planifiez une réunion quotidienne en direct pour nourrir la communauté de la classe, inspirer l'apprentissage et vous assurer que tous les utilisateurs sont prêts pour la journée.**

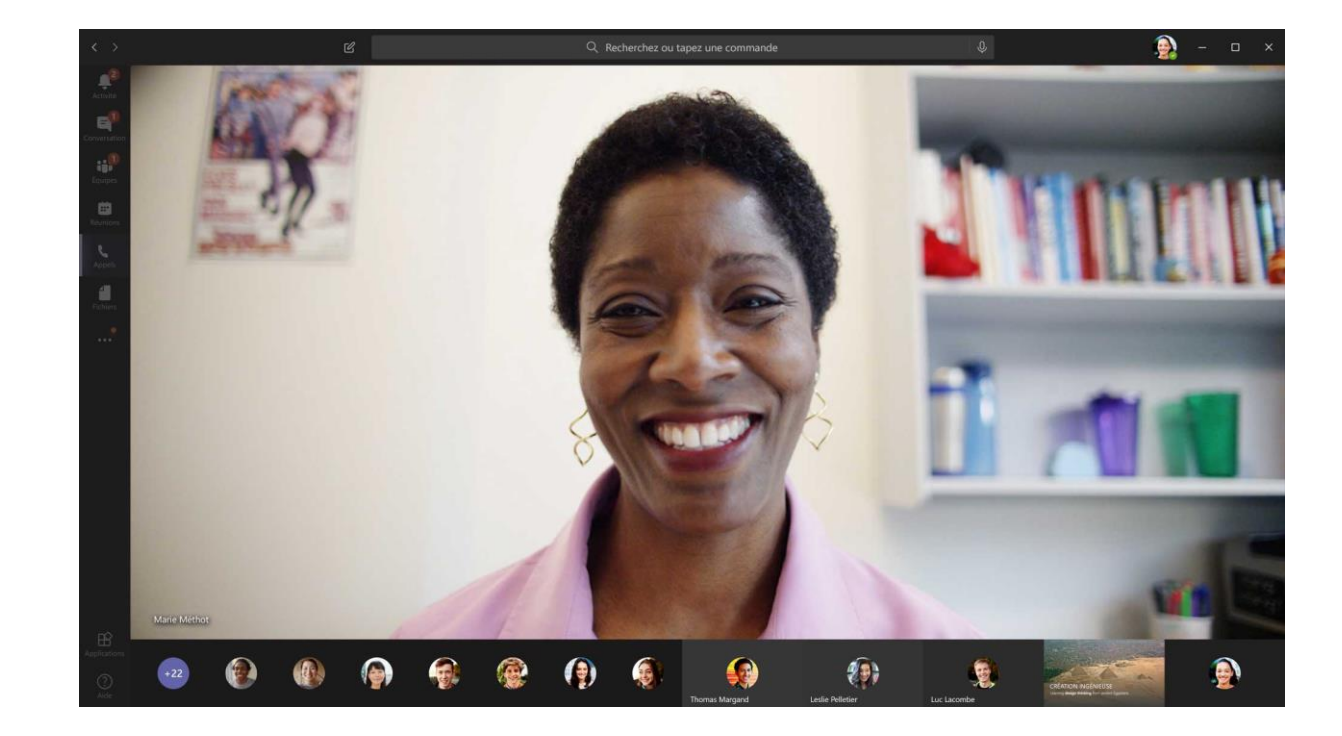

### **Affecter, examiner et soutenir la formation**

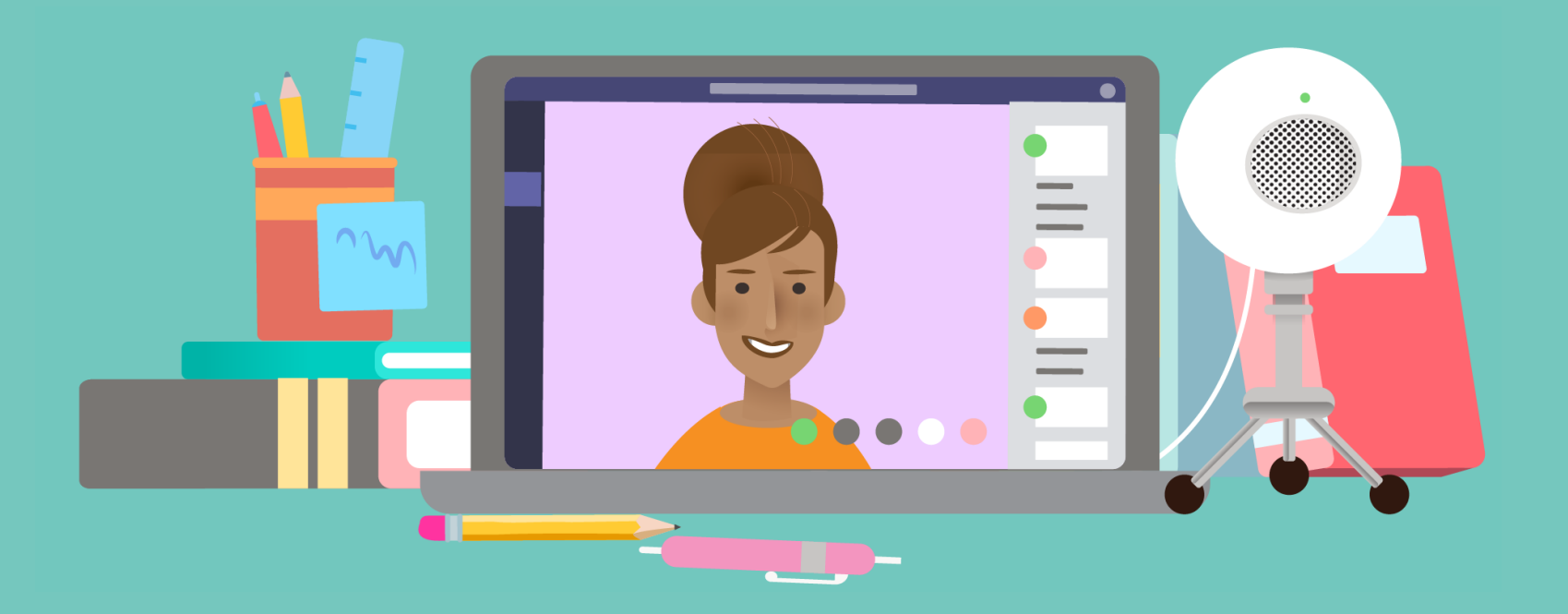

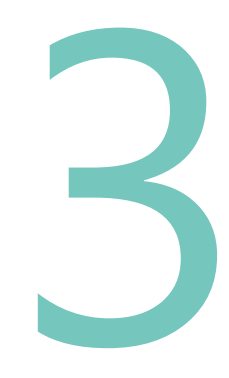

#### **Examinez les devoirs des étudiants.**

**Utilisez les affectations d'équipes pour permettre aux étudiants d'activer le travail dans les zones d'objet. Personnalisez les affectations de classes entières et sélectionnez des personnes. Fournissez des commentaires personnalisés et autorisez plusieurs tentatives sur des activités formative. Tirez parti de la méthode de notation adaptée à votre pédagogie grâce à des rubriques personnalisables.**

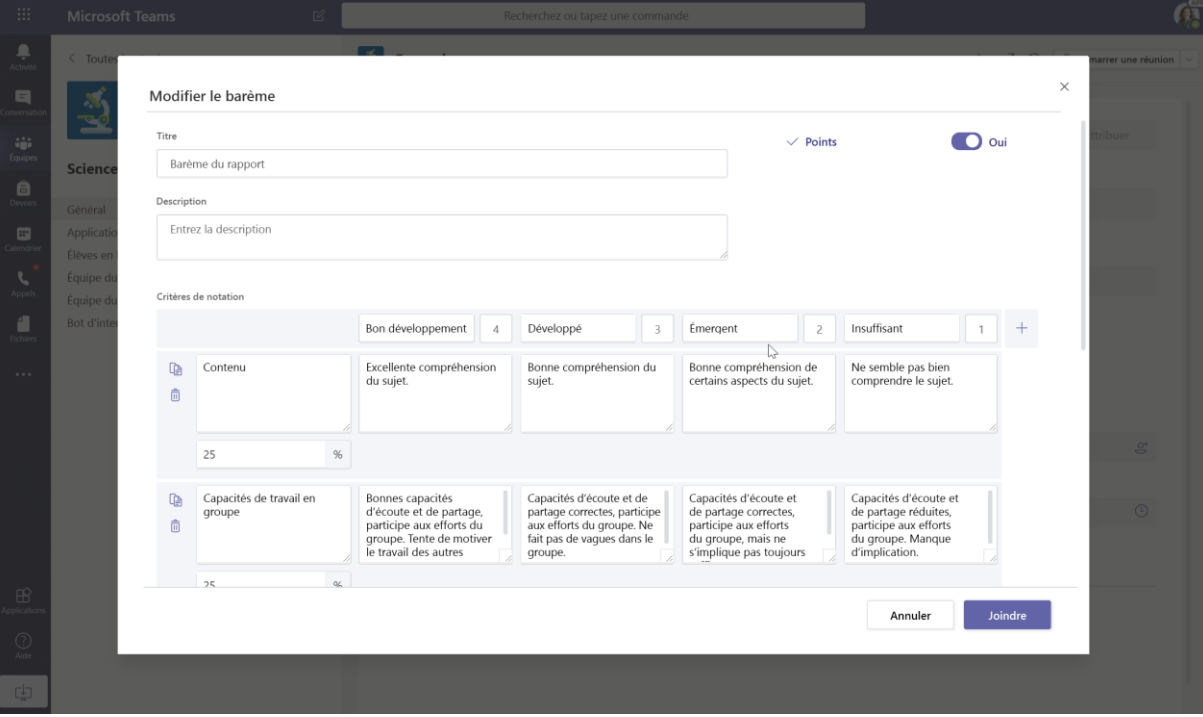

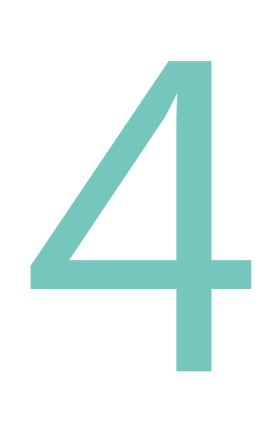

**Organisez des heures de bureau et des réunions de groupe pendant que les étudiants travaillent sur les devoirs.**

**Aucun étudiant n'a besoin de se sentir déconnecté lorsqu'il travaille sur des devoirs. Lorsque vous établissez des normes sur le moment et la façon dont les étudiants reçoivent de l'aide, ils se sentent pris en charge. Planifiez une réunion pendant la journée où les étudiants peuvent participer pour poser des questions et discuter de leurs devoirs. Planifiez régulièrement les réunions individuelles et en petit groupe, même pendant quelques minutes, pour communiquer avec chaque étudiant pendant la semaine.**

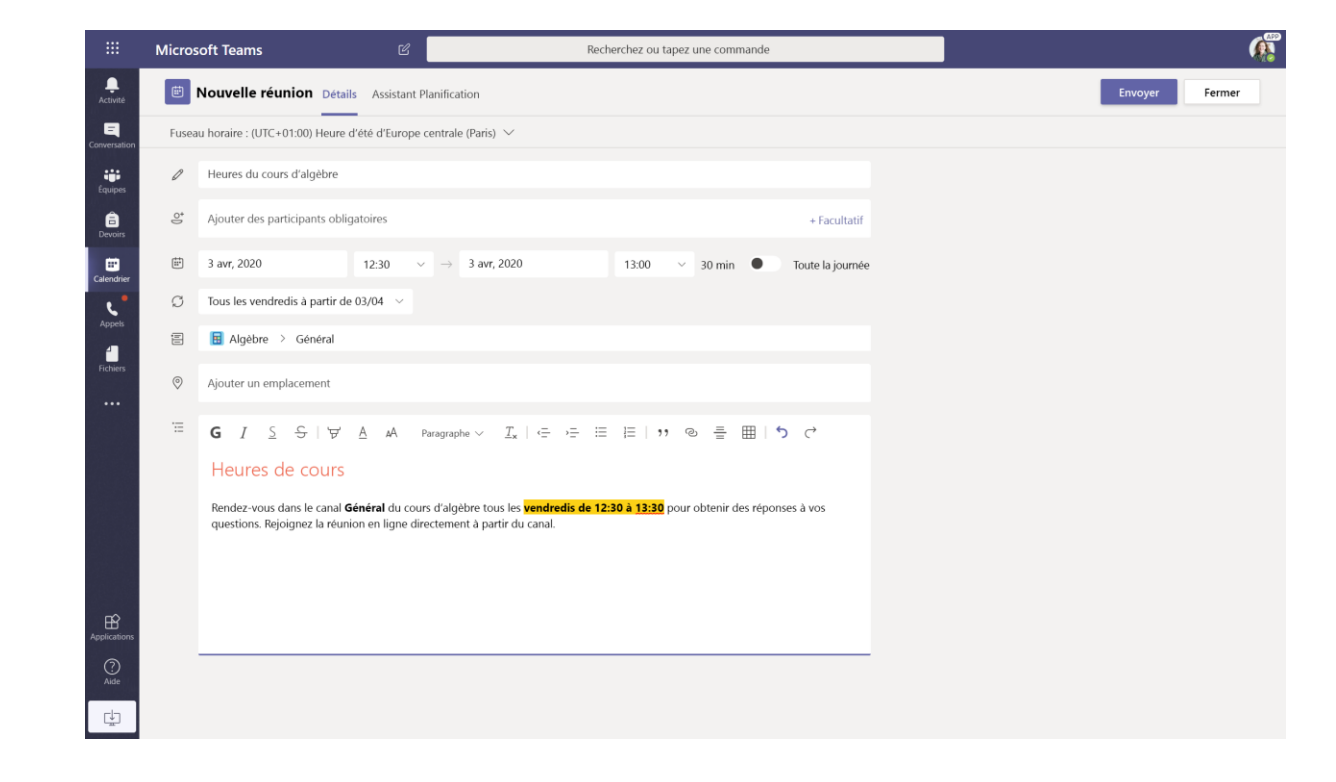

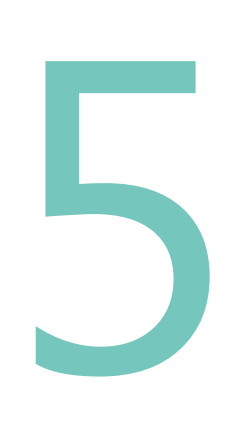

#### **Dirigez des discussions en direct.**

**Dans une classe de formation à distance, un équilibre entre le temps de travail indépendant et les sessions en direct donne aux étudiants le temps nécessaire pour pratiquer et appliquer leur apprentissage. Les sessions en direct permettent aux étudiants d'interagir dans des discussions qui ont des rôles précis, de poser des questions et de partager des idées pour répondre aux sondages.**

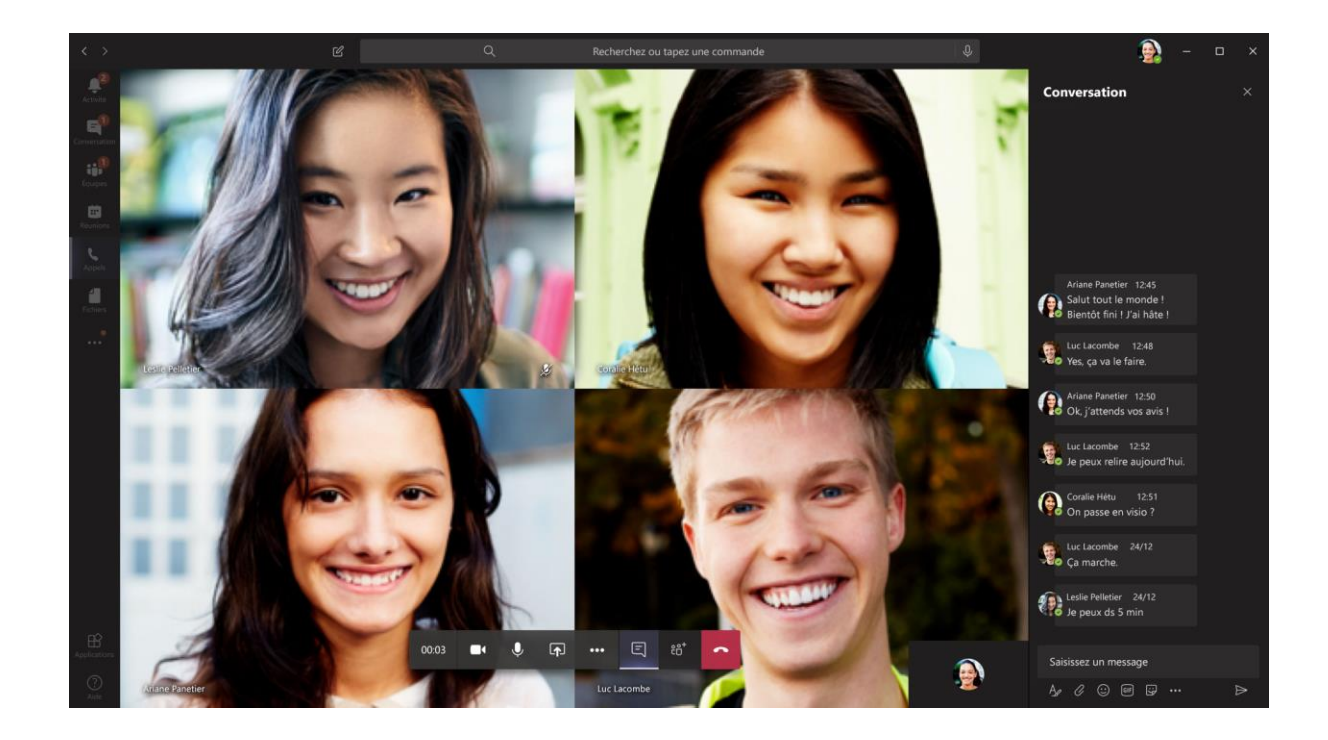

### **Préparation et développement professionnel**

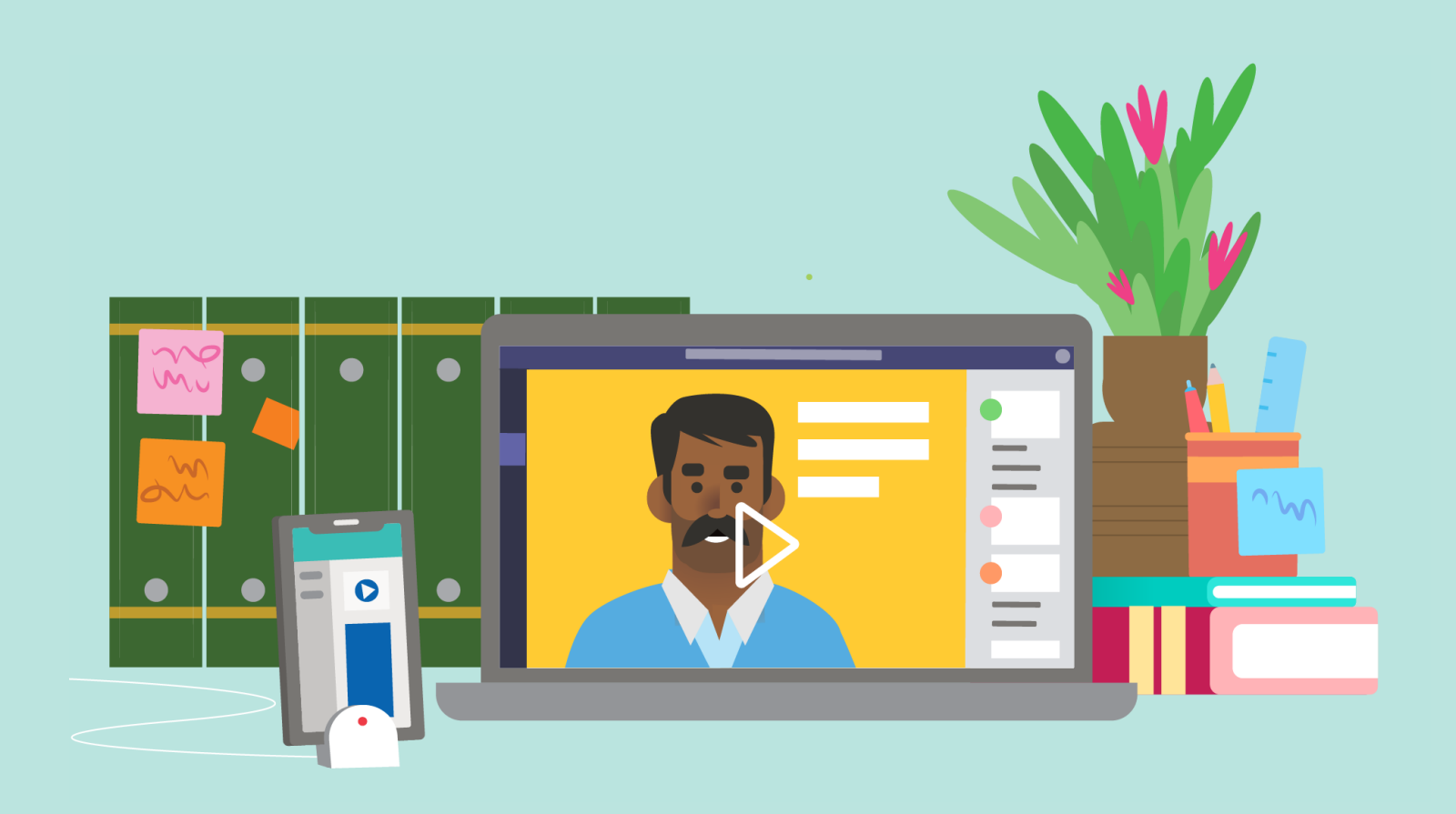

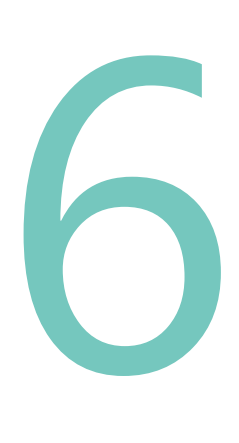

#### **Planifiez des leçons.**

**Mettez en place des activités d'apprentissage qui permettent aux étudiants de développer diverses compétences. Utilisez un bloc-notes OneNote pour la classe pour conserver les leçons organisées au même endroit. Enregistrez une vidéo d'explication ou de démonstration et partagez-la dans le canal Stream de la classe, ce qui permet aux étudiants de faire une pause et de réviser si nécessaire. Encouragez les élèves à faire entendre leur voix dans une rubrique Flipgrid. Incorporez des évaluations formative à l'aide d'un questionnaire sur formulaire.**

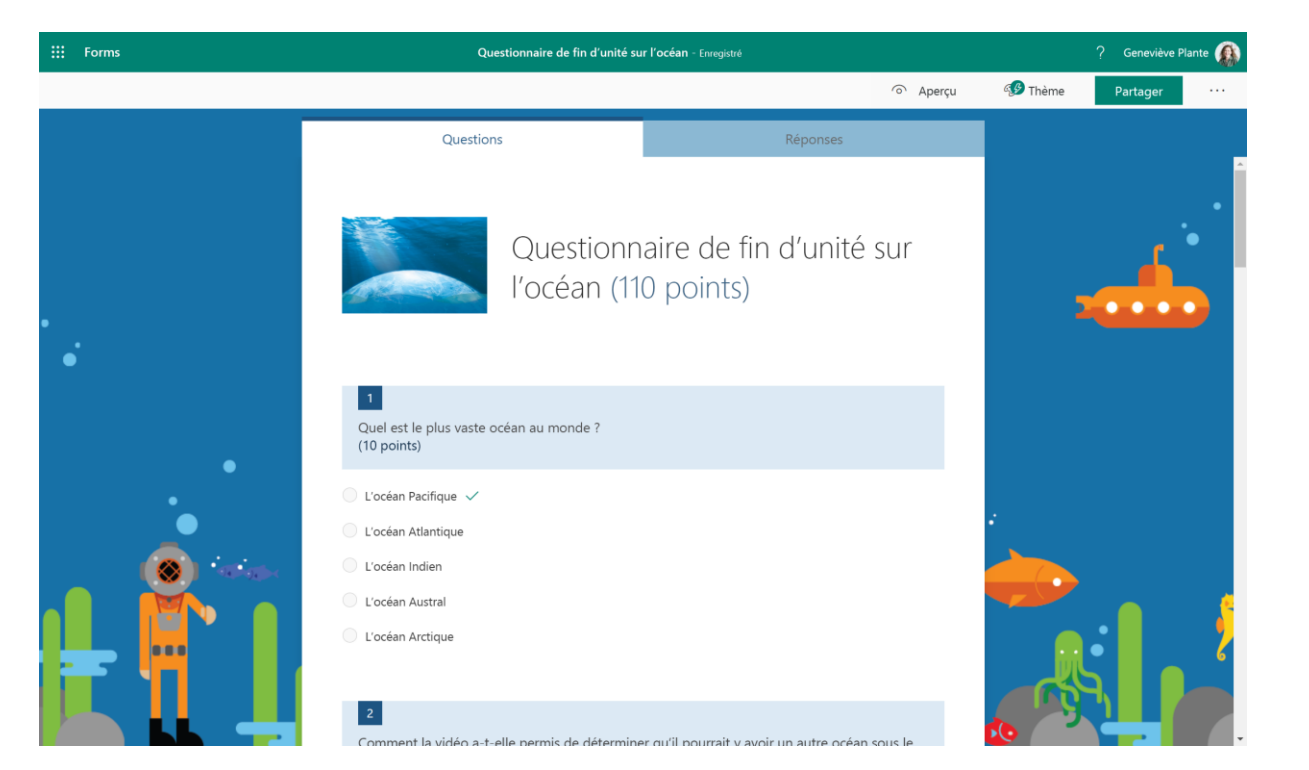

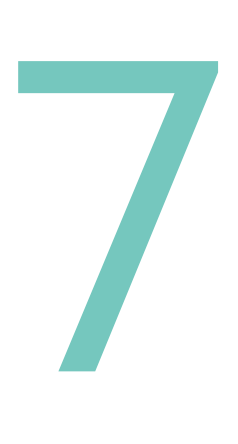

**Rejoignez votre communauté de formation professionnelle ou un webinaire de développement professionnel.**

**Restez en contact avec votre communauté professionnelle à l'aide d'une équipe PLC dans laquelle vous pouvez partager des ressources et des idées avec vos collègues, demander des conseils et collaborer. Incluez des cours en ligne, des TweetMeets et des événements en continu dans votre plan de développement professionnel.**

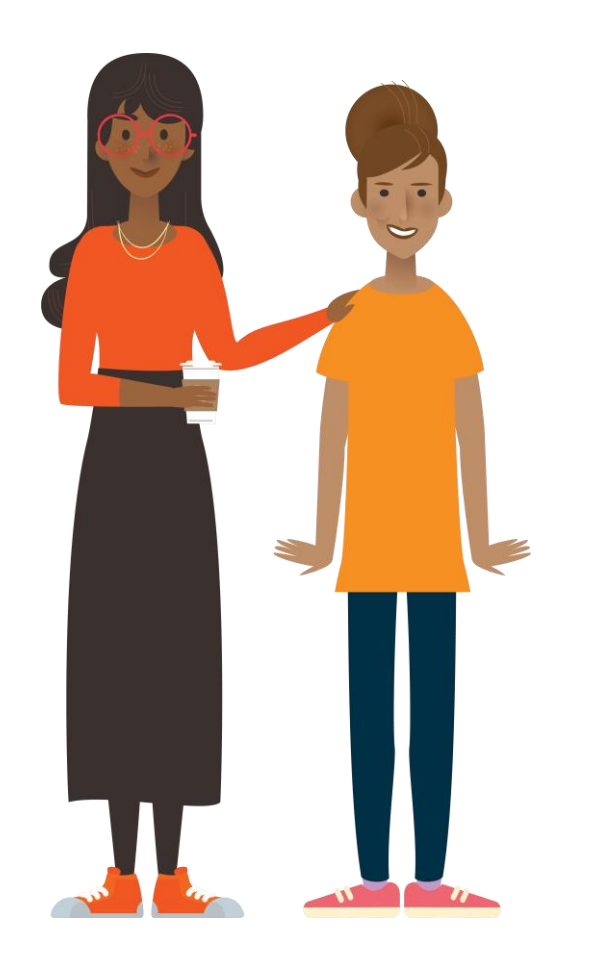

#### **En savoir plus**

**Enseignement et formation à distance dans Office 365 Éducation**

[Ressources pour les formateurs,](https://support.office.com/fr-fr/article/enseignement-et-apprentissage-%c3%a0-distance-avec-office-365-%c3%a9ducation-f651ccae-7b65-478b-8366-51bb884025c4?ui=fr-FR&rs=fr-FR&ad=FR) les étudiants et les familles

#### **Centre de formateurs Microsoft**

Explorez nos outils de façon plus approfondie avec un développement professionnel à votre propre rythme. [education.microsoft.com](https://education.microsoft.com/fr-fr)

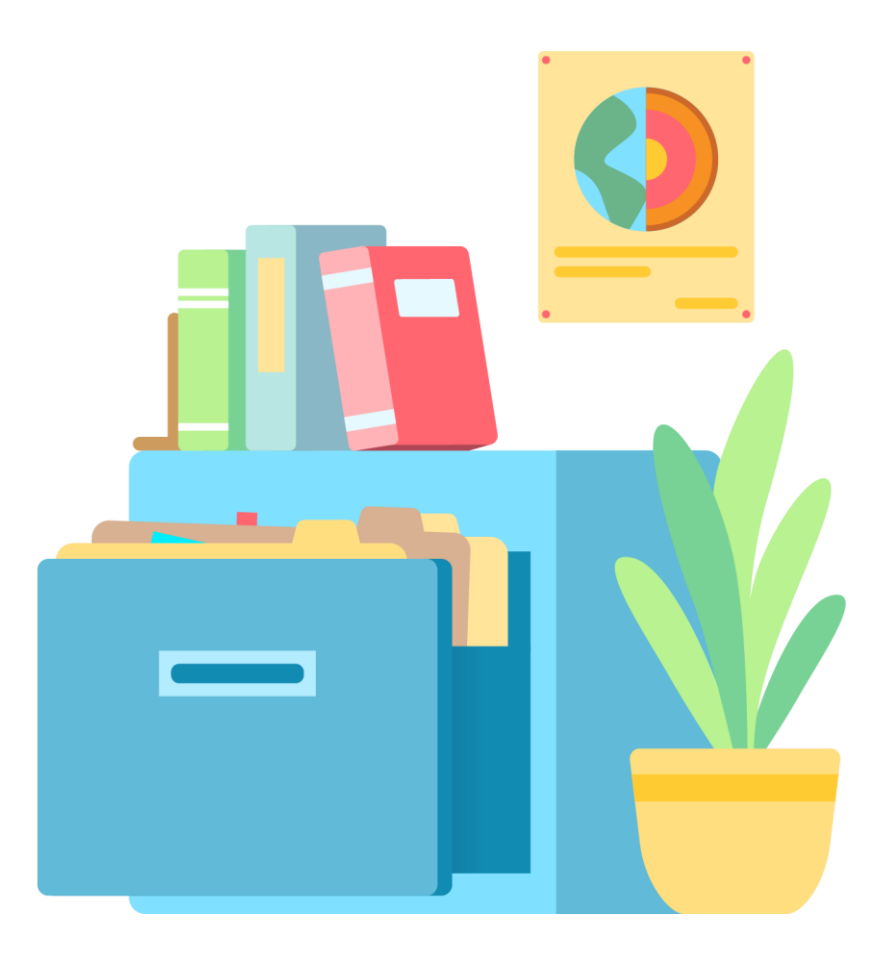

### **Journée scolaire d'un étudiant**

**Découvrez comment le travail quotidien de votre école peut se dérouler dans Office 365 et Teams : outils en ligne qui vous permettent de vous connecter à votre enseignant et à vos camarades d'école où que vous soyez.**

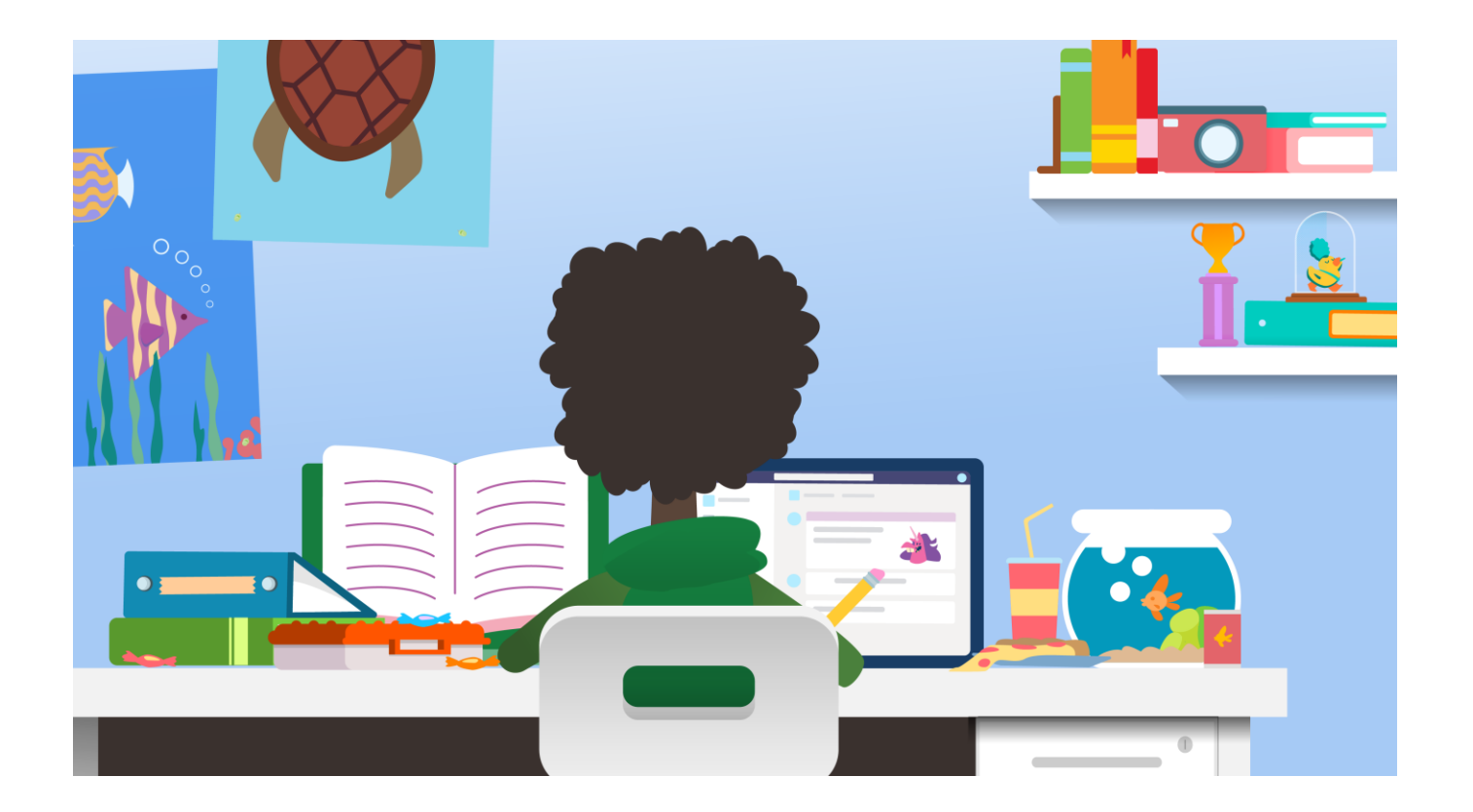

# **Vérifier et programmer votre journée**

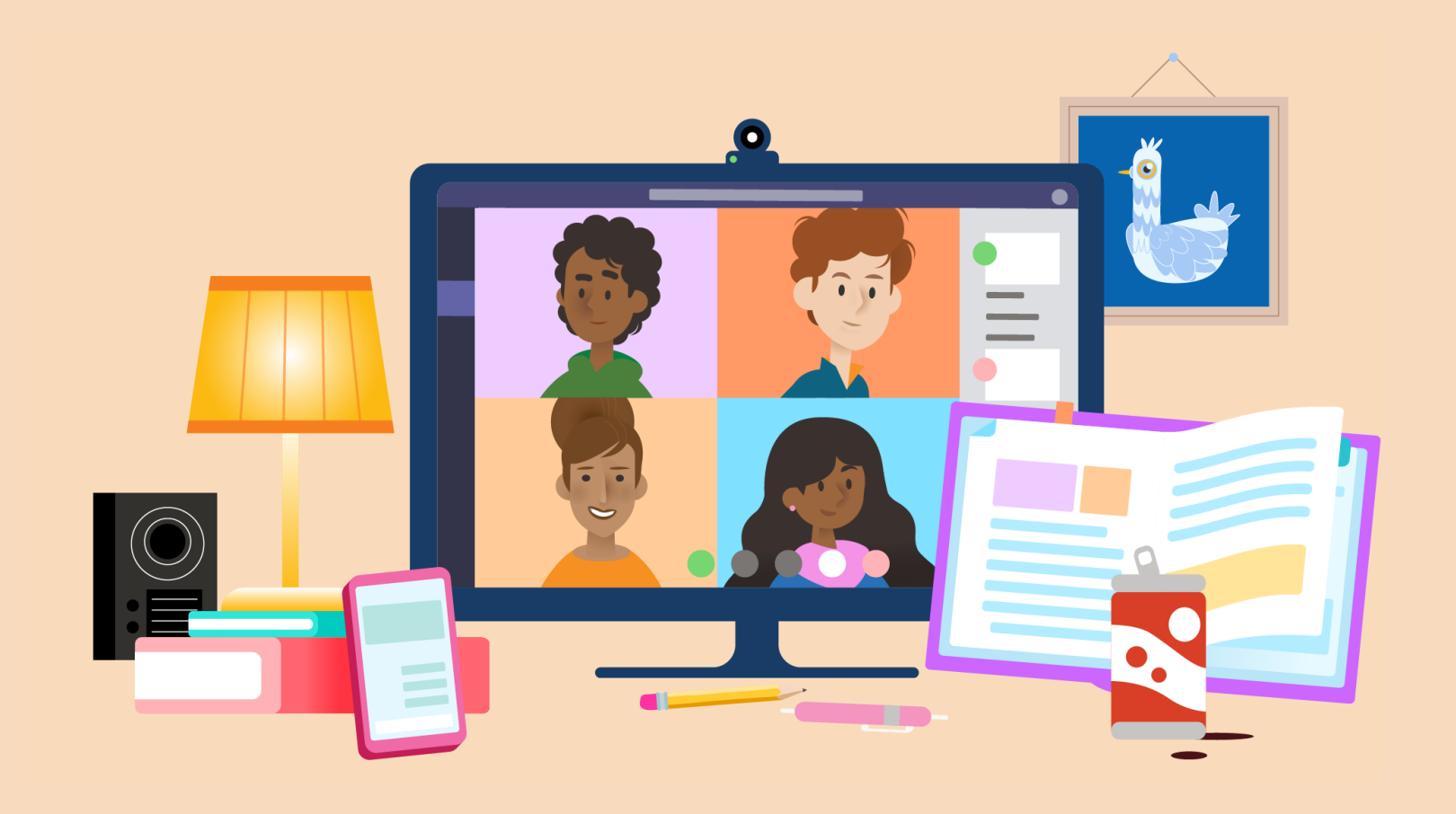

#### **Faites le point avec vos camarades et vos cours.**

**Découvrez comment chacun s'en sort. Recherchez les nouvelles annonces dans vos cours et consultez vos notifications. Recherchez les questions de vos camarades de classe qui pourraient avoir besoin de votre aide. Partagez une idée ou une nouvelle ressource.** 1

#### Geneviève Plante 25/10/2019 23:28 Dans le prochain cours, nous nous pencherons sur plusieurs notions avancées d'algèbre. Pour le moment, contentez-vous de regarder cette vidéo et prendre des notes. Rédigez deux questions sur l'algèbre et préparez-vous à les poser demain. https://youtu.be/N4nrdf0yYfM YouTube Introduction aux Profitez des vidéos et de la musique que vous aimez, mettez en ligne des contenus originaux, et partagez-les avec vos amis, vos coordonnées proches et le monde entier. cartésiennes han Academy youtu.be 4 réponses de Marie. Héloïse et Geneviève  $S$  응 | 귱 A  $A$  Paragraphe  $\vee$   $T_x$  | ∈ ㅌ ㅌ ㅌ | ", ㅇ ㅇ 듣 G 用  $\cdots$ Bonjour tout le monde ! J'ai regardé la vidéo hier soir, et j'ai encore beaucoup de questions. J'espère que je ne suis pas la seule (c) **同国电负 ☆ 8 同 …**  $A \bullet \mathcal{G}$  $\odot$  $\Rightarrow$

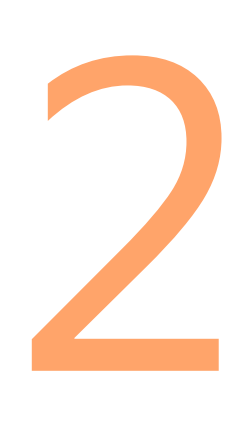

#### **Consultez votre planning pour la journée.**

**Soyez prêt pour la journée ! Prévoyez du temps pour les réunions de classe, les devoirs et les projets. Incluez les pauses, les étirements, l'activité physique et les repas.**

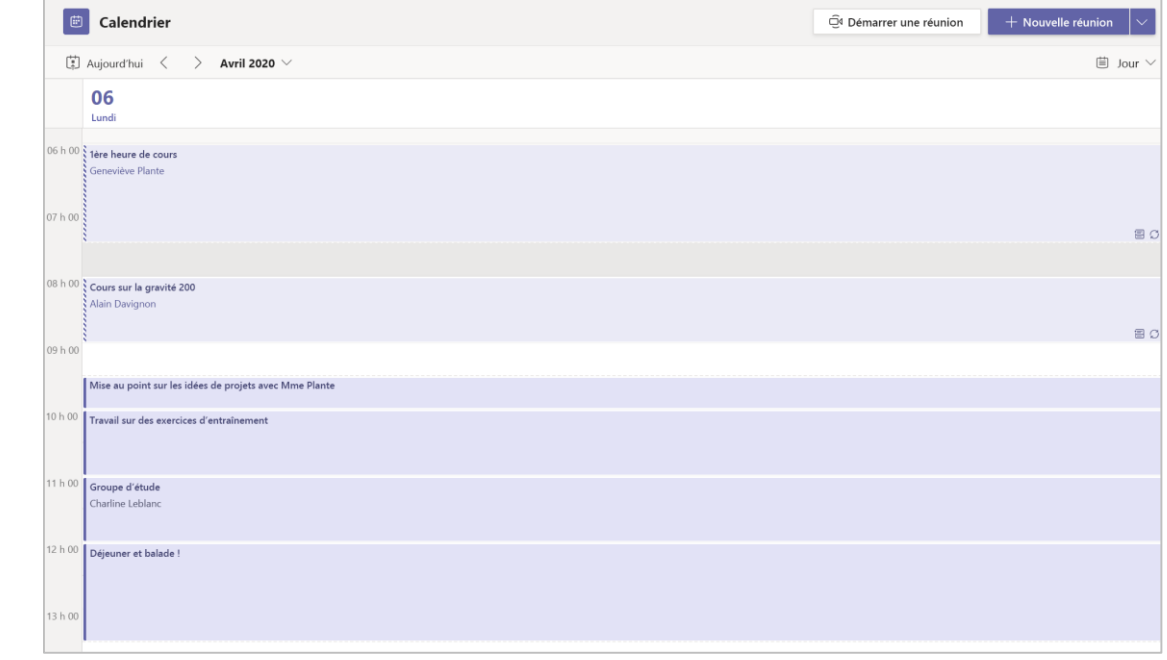

## **Travaillez sur les devoirs et les projets de groupe**

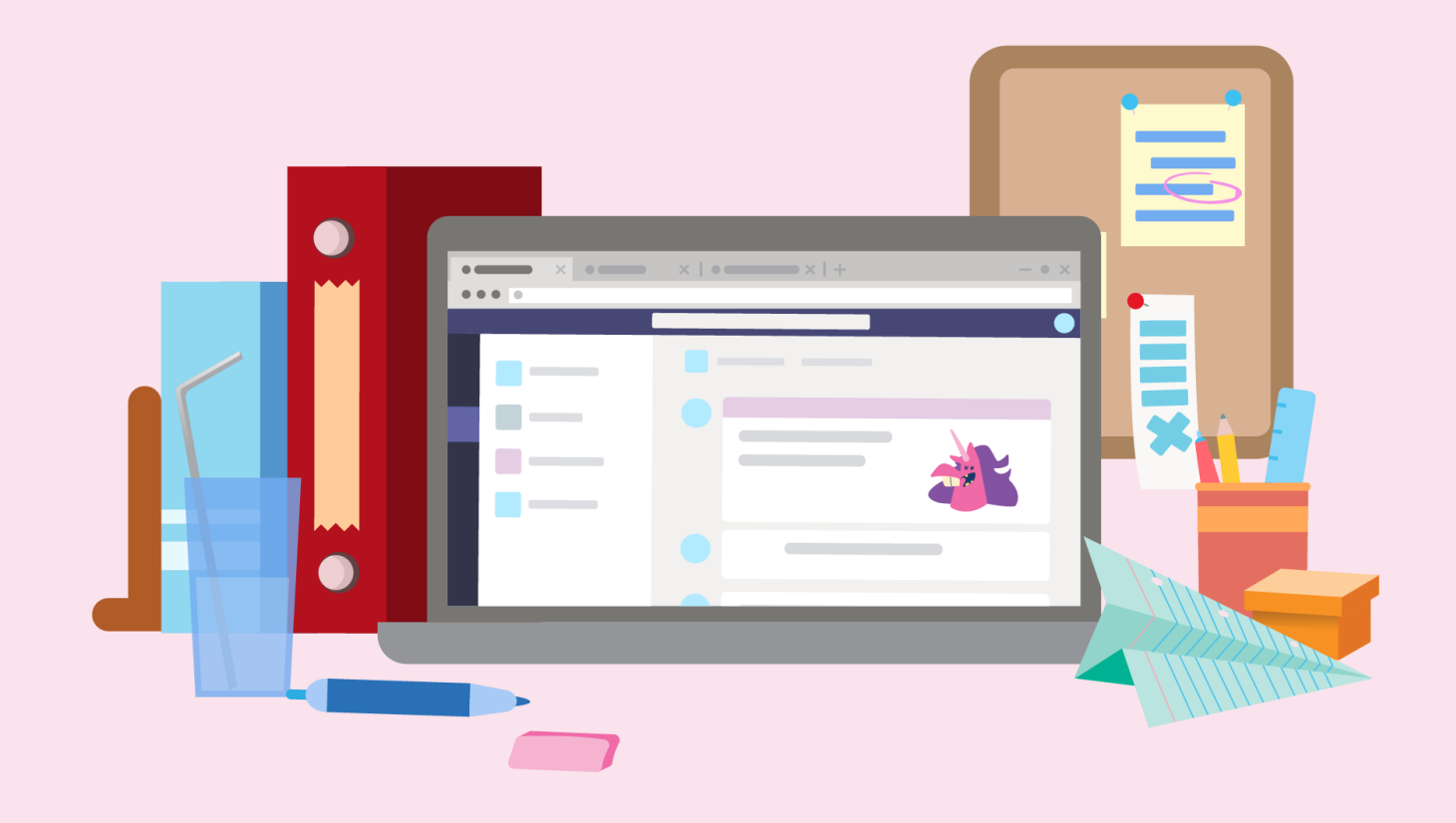

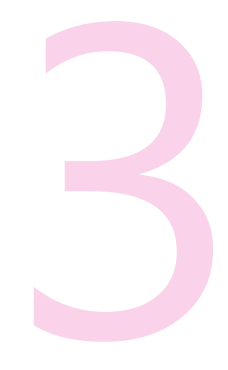

#### **Examinez les commentaires sur les devoirs et les dates d'échéance.**

**Regardez les commentaires des camarades dans les documents collaboratifs. Lisez les commentaires de votre enseignant sur les devoirs que vous avez rendus. Consultez les prochaines étapes.**

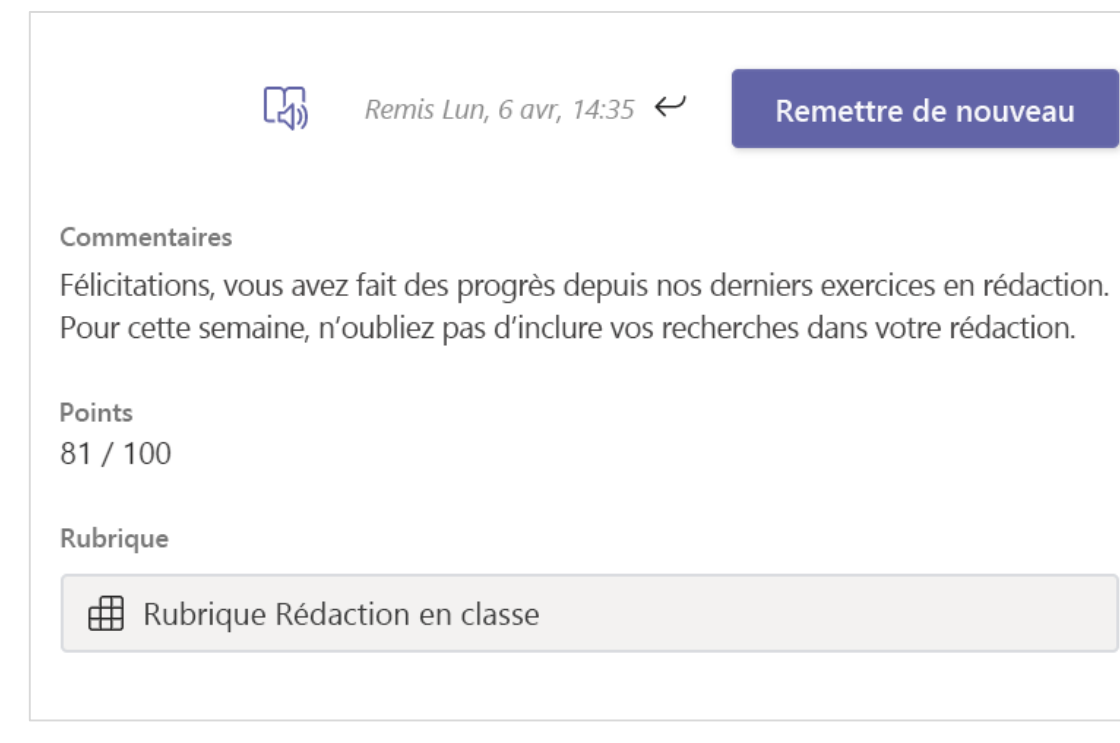

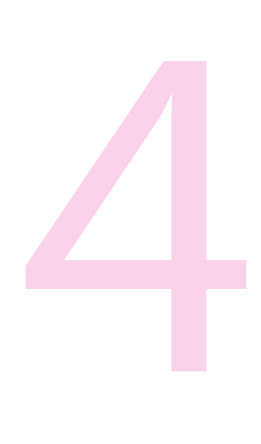

#### **Collaborer**

**Rejoignez vos camarades de classe sur des projets de groupe. Discutez ou utilisez @mentions dans les commentaires pour rester sur la même page pendant que vous travaillez. Partagez des recherches utiles.**

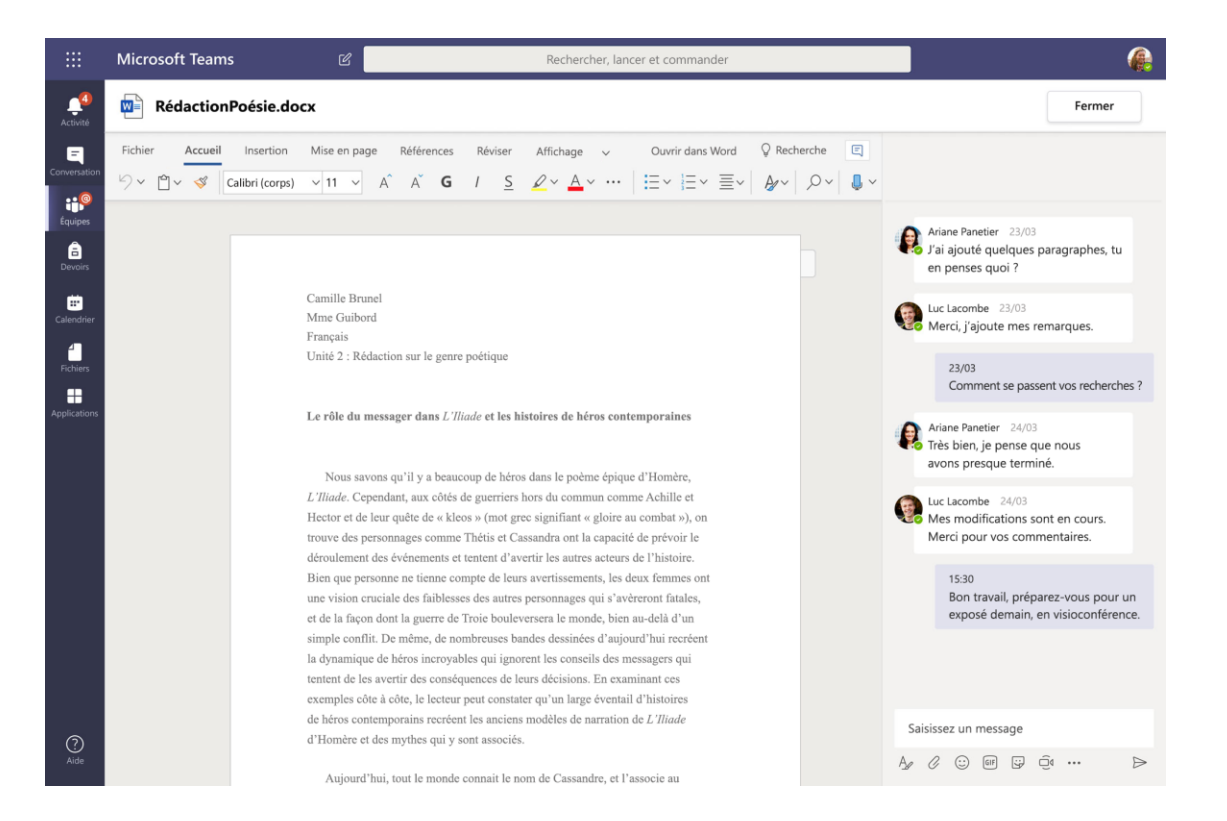

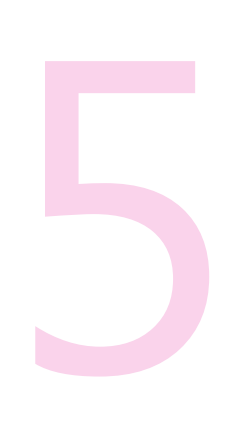

#### **Participez à une session de cours en direct.**

**Lorsqu'une classe se réunit en direct, soyez prêt à participer aux conversations de la réunion par voix ou par vidéo. Vérifiez votre connexion, votre caméra et votre microphone, et réduisez la distraction dans la pièce afin de pouvoir vous concentrer sur les personnes en appel.**

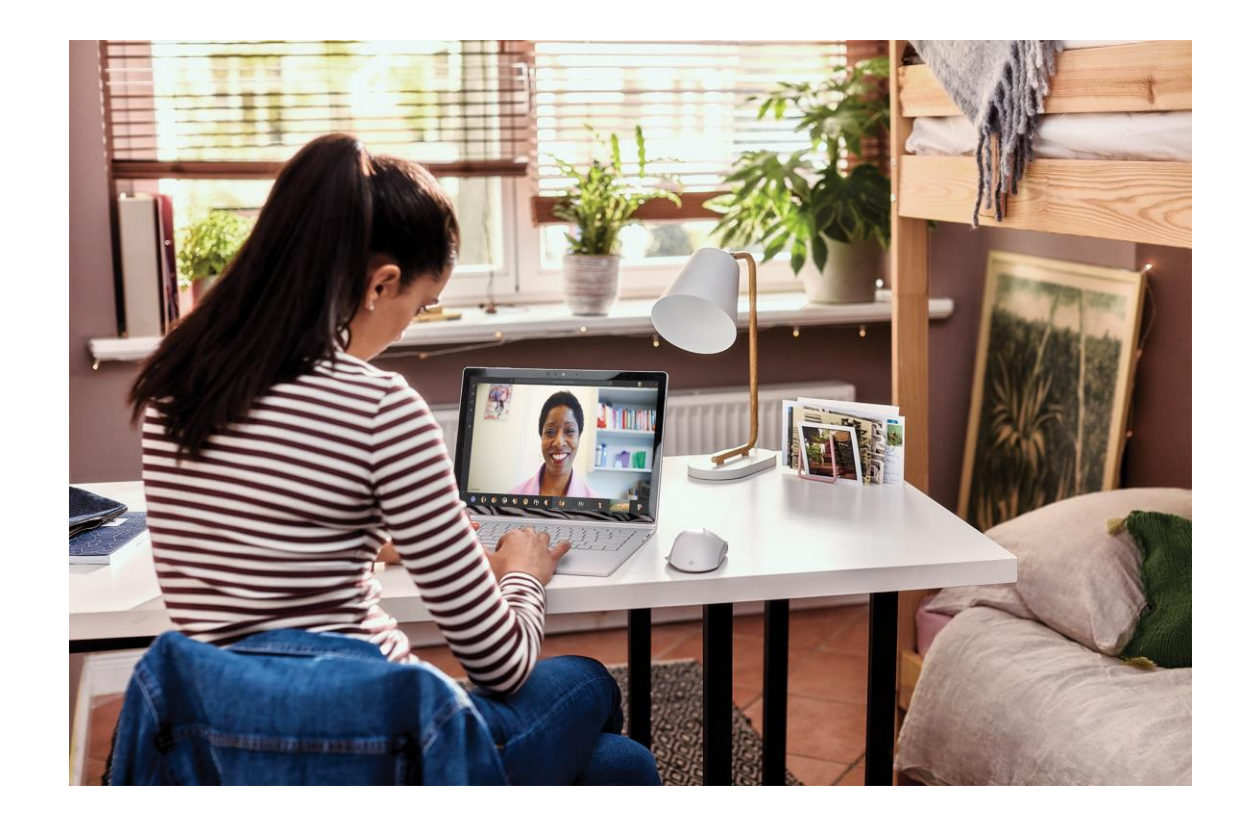

### **Réfléchissez et détendez-vous**

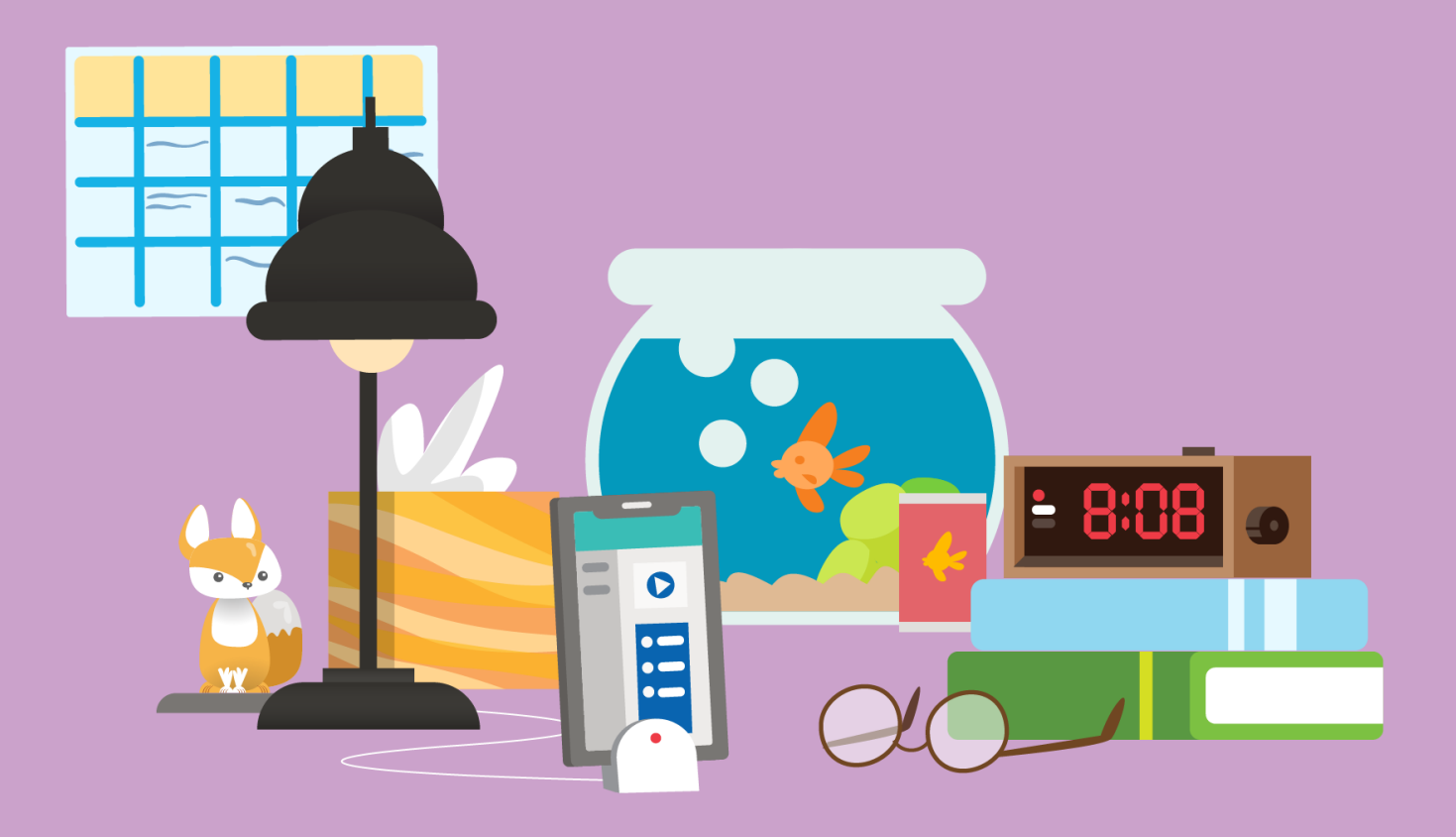

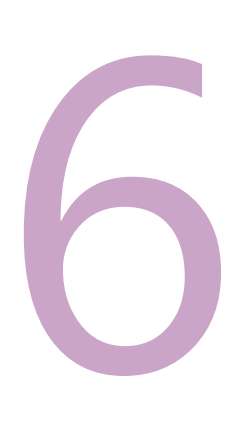

#### **Consultez ce que vous avez appris.**

**Utilisez les questionnaires pour les exercices pratiques dans les formulaires pour vous autoévaluer.**

#### Contrôle de mathématiques Bonjour Charline, lorsque vous enverrez ce formulaire, son propriétaire pourra voir votre nom et votre adresse de courrier. 1. Résoudre x **E**  $x^2 + 1 = 1$  $\bigcirc$   $x=5$  $\bullet$   $x = -1$  $\bigcirc$   $x=0$  $\bigcirc$   $x=-3$ 2. Résoudre x  $x^2 + 8 = 3$  $x \in R$  $\bigcirc$   $\phi$ 3. Résoudre x  $x^2 + 1 = 9$  $0x-5\sqrt{4}x-5\sqrt{2}$

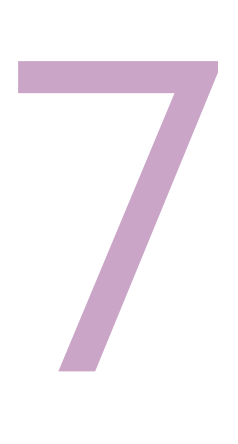

**Reposez-vous et accordez une pause à votre cerveau ! Vous avez fait un excellent travail aujourd'hui.**

**Votre formation est une superpuissance qui commence et se termine avec VOUS ! N'oubliez pas de prendre du temps pour toutes les parties de votre vie.**

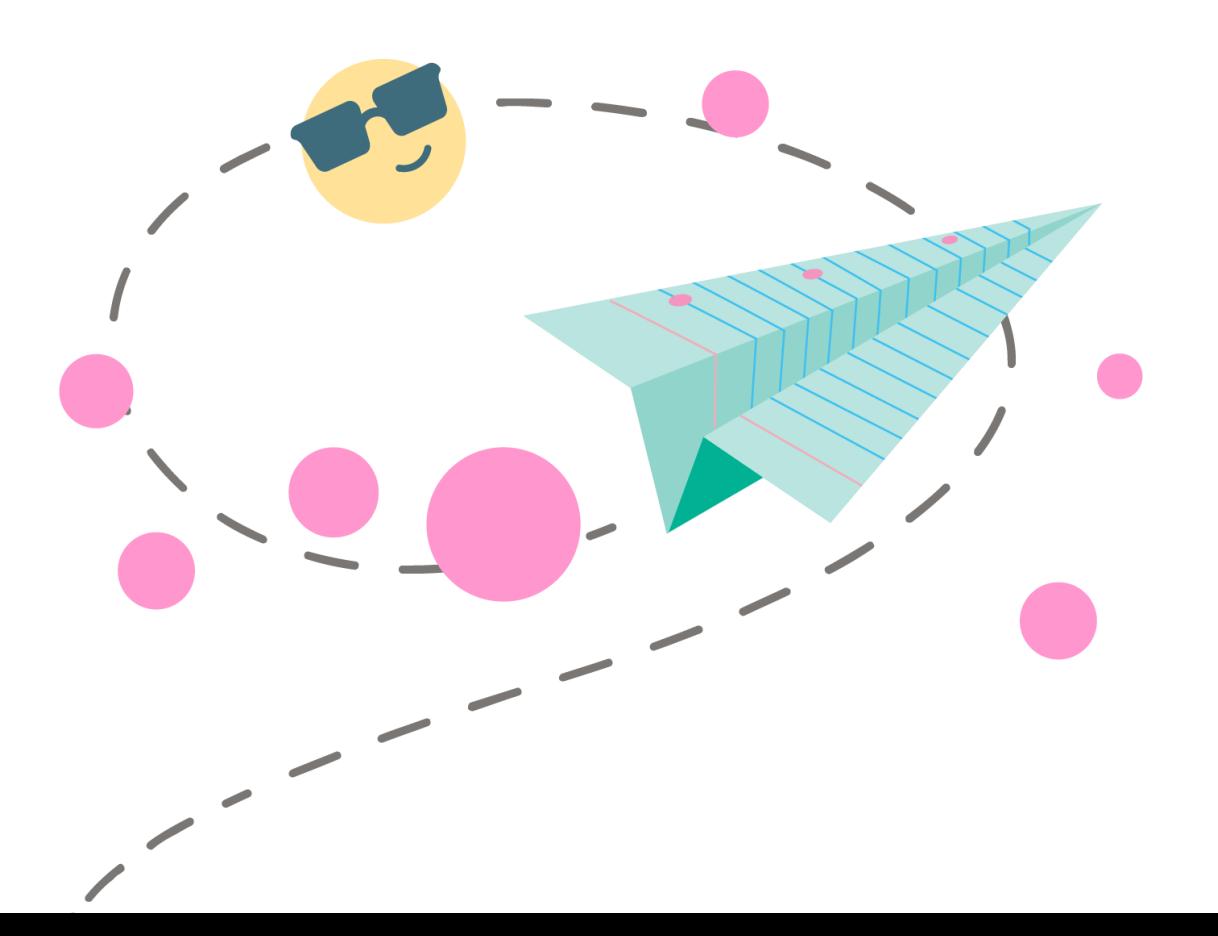

**Une journée dans la vie pour la formation à distance | La journée scolaire d'un étudiant**

#### **En savoir plus**

**Formation à distance avec Office 365**

[Ressources pour les étudiants](https://support.office.com/fr-fr/article/formation-%c3%a0-distance-avec-office-365-pour-%c3%a9tudiants-eea3ee92-ba42-4217-90d4-155f9a5477e4?ui=fr-FR&rs=fr-FR&ad=FR)

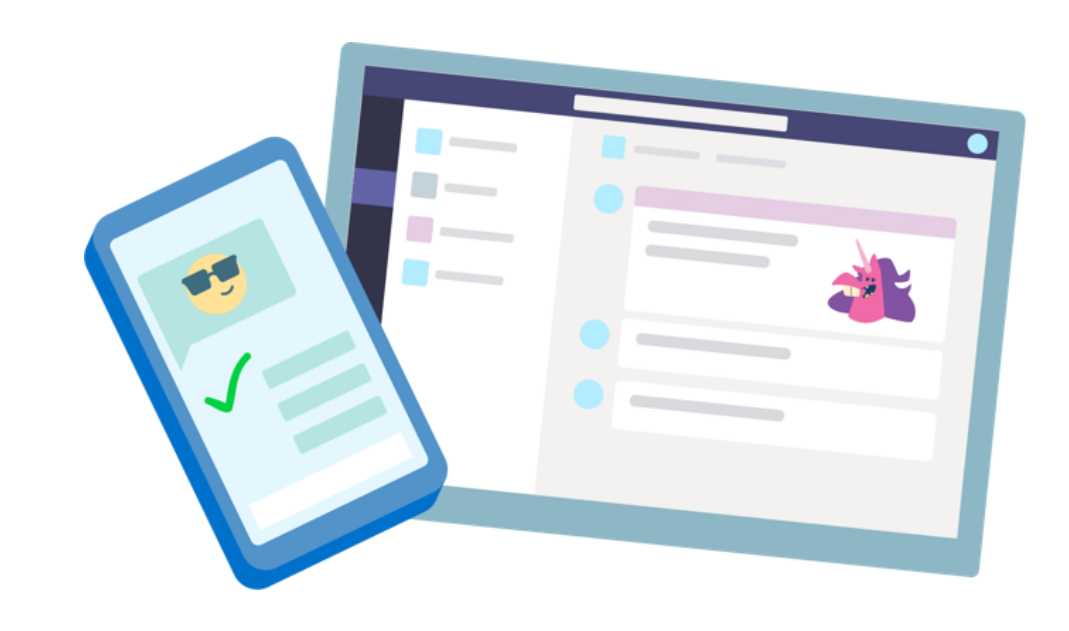